## **WebCT 6 Grade Book: Formulas for Calculated Columns**

## Edit Formula for: Point Total

To create a formula for a calculated column, use the functions, numerals, operators and column references **t** ormula, use parentheses. As you create your formula, it appears in the preview box. When you have finished creating your formula, click Save.

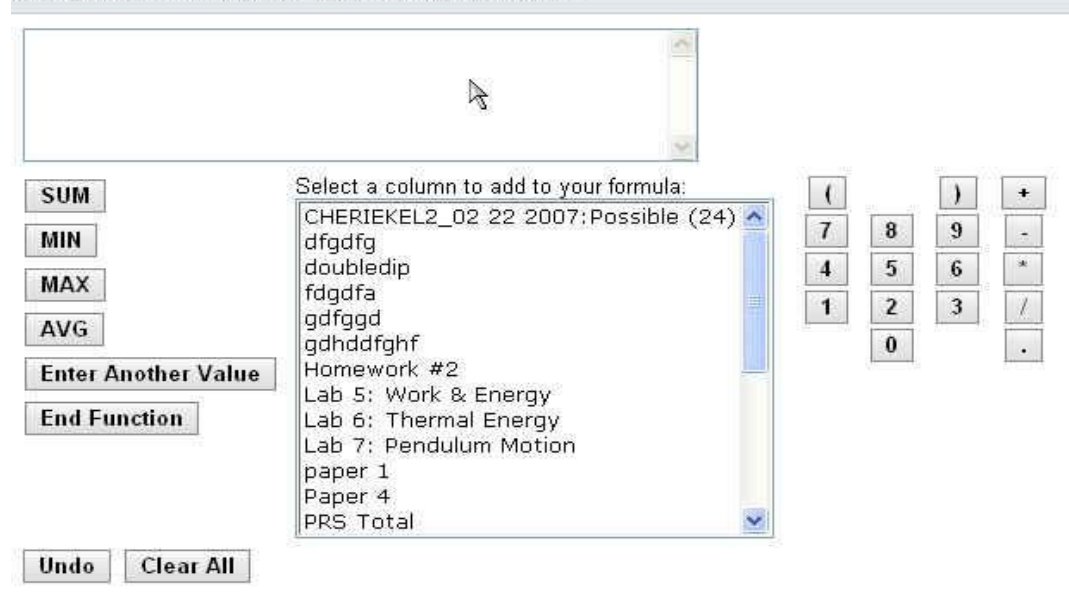

**Figure 1**

To use these formulas:

1. Create a new column in your Grade Book and choose the option **calculated**.

2. Click on the **action link** next to the column title, and select **Edit Column Formula**. (Figure1)

**NOTE: Spaces are included in formulas below for visual clarity. Do not use spaces in Formula Editor. We used quizzes as our example, you may substitute homework, tests, labs, discussion, etc.** 

**1. Calculating Quiz Percentage (**Make **"Quiz %"** column; choose **calculated column** option**)** (This example shows 5 quizzes worth 25 points each, and the total quiz score is 10% of the total semester grade.)  $($  ( sum { [Q1] , [Q2] , [Q3] , [Q4] , [Q5] } ) \* 10 ) / 125 **To do this step-by-step:** Click **left parenthesis** button twice Function: **sum** (automatically adds left curly bracket) Column: **Q1** Click **Enter Another Value** button Repeat above three steps through last Column (Q5)

Click **End Function** button to end sum list (automatically adds right curly bracket) Click **right parenthesis** button Click **multiply** button (\*) Click **number** buttons to enter percent of total grade – 10 in this example Click **right parenthesis** button Click **divide** button (/) Click **number** buttons to enter total number of quiz points – 125 in this example

NOTE: An alternate way to do this is with addition instead of sum function, alternating Column: Q1; Click Insert button; Click addition button (+)  $(( [Q1] + [Q2] + [Q3] + [Q4] + [Q5]) * 10)/125$ 

- 2. Total Points (Make "Total Points" column; choose calculated column option) (This example shows that quizzes, tests, homework, discussion, labs, and a project make up the final grade. Each of these has a column made as in #1 above.) sum { [Quiz %] , [Test %] , [HW %] , [Discuss %] , [Lab%] , [Project %] } OR [Quiz %] + [Test %] + [HW %] + [Discuss %] + [Lab%] + [Project %]
- 3. Drop Lowest Quiz Grade and Find Quiz Percentage (Make "Quiz %" column; choose calculated column option) (This example shows 5 quizzes worth 25 points each, the lowest (min) quiz grade is dropped (25 possible points removed from total quiz points), and the total quiz score is 10% of the total semester grade.)

( (  $\vert$  sum { [Q1] , [Q2] , [Q3] , [Q4] , [Q5] } ) – ( min { [Q1] , [Q2] , [Q3] , [Q4] , [Q5] } ) ) \* 10 ) / 100

4. Find Quiz Average

(Make "Quiz Avg" column; choose calculated column option) (This example shows 5 quizzes worth 25 points each)  $(Sum \{ [Q1], [Q2], [Q3], [Q4], [Q5] \})$ 

5. Drop Lowest Quiz Grade and Find Quiz Average (Make "Quiz Avg" column; choose calculated column option) (This example shows 5 quizzes worth 25 points each, the lowest (min) quiz grade is dropped (1 quiz removed from total number of quizzes).  $($  ( sum { [Q1] , [Q2] , [Q3] , [Q4] , [Q5] } ) – ( min { [Q1] , [Q2] , [Q3] , [Q4] ,  $[Q5]$  } ) ) / 4

[Special thanks to Aditi Patel for providing these formulas].

## **Another Formula Example:**

The final grade for your class is based on two quizzes named Quiz 1 and Quiz 2. All Students performed poorly on these quizzes so you want to add 15% to their final grades. Your formula for the final grade column could be created as follows:

- 1. Click the SUM function.
- 2. Under Select a column to add to your formula, click Quiz 1.
- 3. Click Enter Another Value.
- 4. Under Select a column to add to your formula, click Quiz 2.
- 5. Click End Function.
- 6. Using the numerals and operators, enter \*1.15. The completed formula appears in the preview box: SUM{[Quiz 1],[Quiz 2]}\*1.15.
- 7. Click Save.